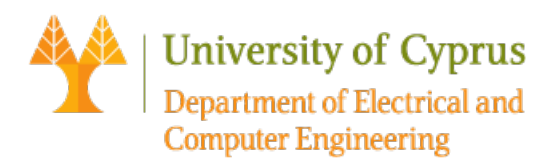

# ECE 327: Lecture 3

# State Space Representation, Controllability and Observability

## **State space representation**

A system is represented in state space by the following equations:

 $\dot{x}(t) = Ax(t) + Bu(t)$  $y(t) = Cx(t) + Du(t)$ 

where

- $x(t)$ : State vector
- $u(t)$ : Input/control vector
- $y(t)$ : Output vector
- $A \in \mathbb{R}^{n \times n}$ : System matrix. It relates how the current state affects the state change  $\dot{x}$
- $B \in \mathbb{R}^{n \times m}$ : Input/control matrix.
- $C \in \mathbb{R}^{l \times n}$ : Output matrix. Determines the relationship between the system state and the system output
- $D \in \mathbb{R}^{l \times m}$ : Feedthrough/feedforward matrix. Allows the system input to affect the system output directly

The first equation is called the state equation and the second the output equation. In order to create a state space system, we need to know the matrices  $A, B, C, D$ .

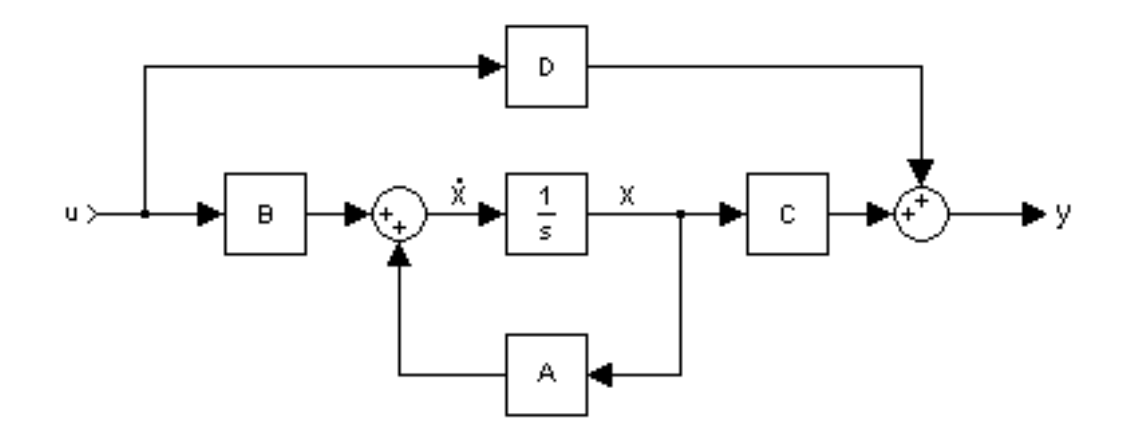

We can **define a state space system** by using the function  $sys = ss(A, B, C, D)$ .

Given that we have already defined our state space system in the workspace as we did with the above command, we can extract matrices  $A, B, C, D$  using  $[A, B, C, D]$ =ssdata(sys).

We can **convert from a transfer function to a state space system**, in other words, if we have a transfer function, we can find the state space representation that corresponds to this transfer function. To achieve this use

$$
[A, B, C, D] = tf2ss(num, den);
$$
  
sys = ss(A, B, C, D)

Function  $tf2ss(num,den)$  returns matrices  $A, B, C, D$ . Note that, we have to assign 4 output variables, in this case  $A, B, C, D$ , otherwise Matlab will not return the complete result. Then, we create the state space model with the command ss. An alternative way of converting to a state space model from a transfer function, is by using  $sys$  ss = ss(sys), provided that, we have already stored the transfer function inside the variable sys. This method though has a disadvantage, since the matrices  $A, B, C, D$  are not saved as variables in the workspace. On the other hand, in order to **convert from a state space model to a transfer function**, we can use

```
[num,den] = ss2tf(A,B,C,D);
```

```
sys = tf(num,den)
```
Function  $ss2tf(A,B,C,D)$  returns the numerator and the denominator of the transfer function. Then, we create the transfer function with the command  $tf$ . Alternatively, if we have already defined our system in state space form inside the variable sys we can use sys  $tf = tf(sys)$ .

**Example:** Consider the following transfer function

$$
G(s) = \frac{1}{s^2 + 2s + 1}
$$

Find the state space model, that corresponds to this transfer function.

```
num = 1;den = [1 2 1];
[A, B, C, D] = tf2ss(num, den); % Convert from tf to ss.sys = ss(A, B, C, D)sys =
 A = x1 x2
  x1 -2 -1 x2 1 0
 B = u1
   x1 1
   x2 0
 C = x1 x2
   y1 0 1
```
 $D =$  u1 y1 0

#### Continuous-time state-space model.

# **State-Variable Modeling**

State equations may be obtained from an *n*th-order differential equation or directly from the system model by identifying appropriate state variables.

To illustrate how we select a set of state variables, consider an *n*th-order linear plant model described by the differential equation:

$$
\frac{d^{n}y}{dt^{n}} + a_{n-1}\frac{d^{n-1}y}{dt^{n-1}} + \dots + a_1\frac{dy}{dt} + a_0y = u(t).
$$

A state model for this system is not unique, but depends on the choice of a set of state variables. A useful set of state variables, referred to as phase variables, is defined by

 $x_1 = y$ ,  $x_2 = y$ ,  $x_3 = y$ , ...,  $x_n = y^{n-1}$ .

We express  $\dot{x}_k = x_{k+1}$  for  $k = 1, 2, ..., n-1$ , and then solve for  $d^n y/dt^n$  and replace y and its derivatives by the corresponding state variables to give

$$
\dot{x}_1 = x_2
$$
  
\n
$$
\dot{x}_2 = x_3
$$
  
\n
$$
\vdots
$$
  
\n
$$
\dot{x}_{n-1} = x_n
$$
  
\n
$$
\dot{x}_n = -a_0 x_1 - a_1 x_2 - \dots - a_{n-1} x_n + u(t)
$$

or, in matrix form

$$
\begin{pmatrix}\n\dot{x}_1 \\
\dot{x}_2 \\
\vdots \\
\dot{x}_{n-1} \\
\dot{x}_n\n\end{pmatrix} = \begin{pmatrix}\n0 & 1 & 0 & \dots & 0 \\
0 & 0 & 1 & \dots & 0 \\
\vdots & & & & \\
0 & 0 & 0 & \dots & 1 \\
-a_0 & -a_1 & -a_2 & \dots & -a_{n-1}\n\end{pmatrix} \begin{pmatrix}\nx_1 \\
x_2 \\
\vdots \\
x_{n-1} \\
x_n\n\end{pmatrix} + \begin{pmatrix}\n0 \\
0 \\
\vdots \\
0 \\
1\n\end{pmatrix} u(t)
$$

and the output equation is

 $y = (1 \ 0 \ 0 \dots \ 0)x.$ 

## **Controllablity and Observability**

Consider the control system presented in the state-space form

$$
\dot{x}(t) = Ax(t) + Bu(t)
$$
  
\n
$$
y(t) = Cx(t)
$$
 (eqn.1)

A system is said to be **controllable** when the plant input *u* can be used to transfer the plant from any initial state to any arbitrary state in a finite time. The plant described by (eqn.1) with the system matrix having dimension  $n \times n$  is completely state controllable if and only if the controllability matrix

$$
\mathcal{C} = [B \ AB \ A^2B \ \dots A^{n-1}B]
$$

has rank *n*. The MATLAB function  $\mathcal{C} = \text{ctr}(A, B)$  returns the matrix  $\mathcal{C}$  and determines whether or not the system is state controllable.

A system is said to be **observable** if the initial vector  $x(0) = x_0$  can be found from the measurement of  $u(t)$  and  $y(t)$ . The plant described by (eqn.1) is completely state observable if the inverse of the observability matrix

$$
\mathcal{O} = [C \quad CA \quad CA^2 \quad \dots \quad CA^{n-1}]
$$

exists (also called nonsingular). The MATLAB function  $\mathcal{O} = \text{obsv}(A, C)$  returns the matrix  $\mathcal{O}$  and determines whether or not the system is state observable.

**Example:** Consider the following block diagram:

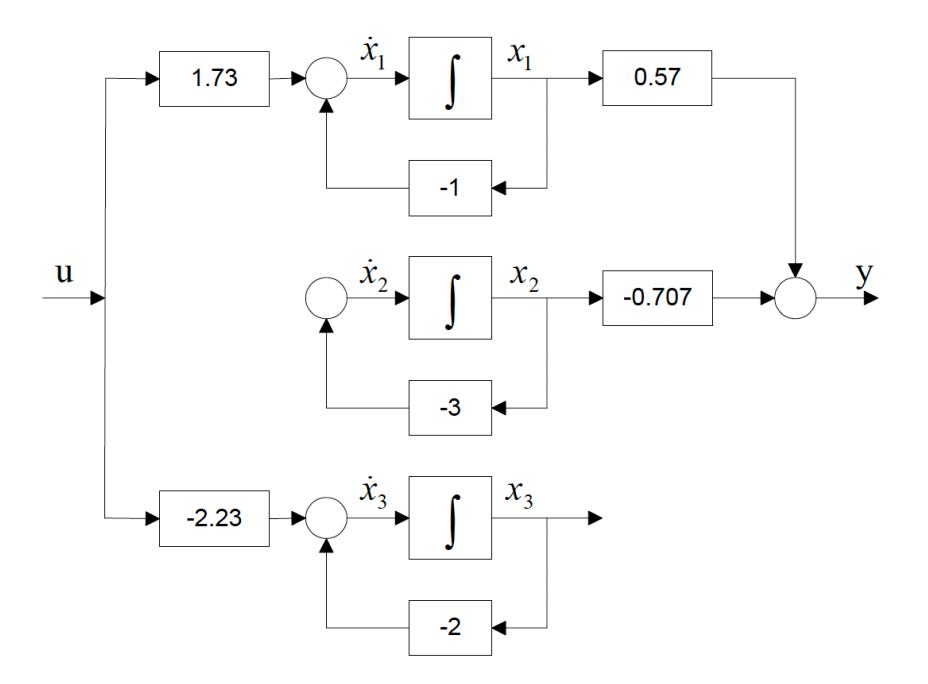

From the above diagram, discuss whether the system is controllable and observable.

- No matter, how we change  $u(t)$ ,  $x_2(t)$  is not affected. Thus,  $x_2$  is not controllable ( $x_1$  and  $x_3$  are controllable).
- $x_3(t)$  cannot be observed from  $y(t)$ . Thus,  $x_3$  is not observable ( $x_1$  and  $x_2$  are observable).

#### **Frequency Domain Controllability and Observability Test:**

### **If there are no zero-pole cancellations in the transfer function of a single-input single-output system, then the system is both controllable and observable. If a zero-pole cancellation occurs, then the system is either uncontrollable or unobservable or both uncontrollable and unobservable.**

From the above statement, it follows that a single-input single-output dynamic system is irreducible if and only if it is both controllable and observable. Such a system realization is called the **minimal realization**. If the system is either uncontrollable and/or unobservable it can be represented by a system whose order has been reduced by removing uncontrollable and/or unobservable modes. The MATLAB function minreal (sys) returns the minimal realization or pole-zero cancellation.